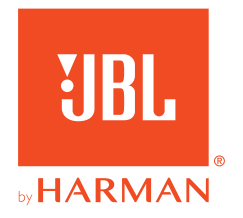

# **JBL QUANTUM** Stream Studio

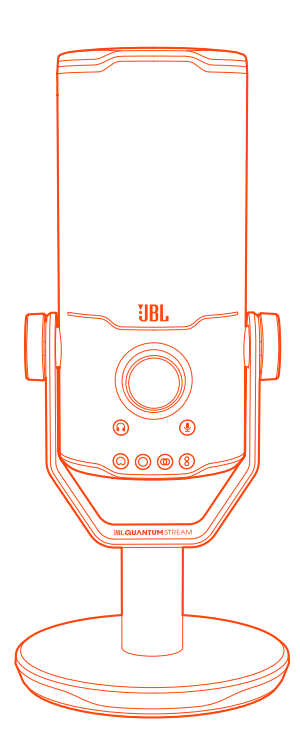

## BRUKERVEILEDNING

# **INNHOLDSFORTEGNELSE**

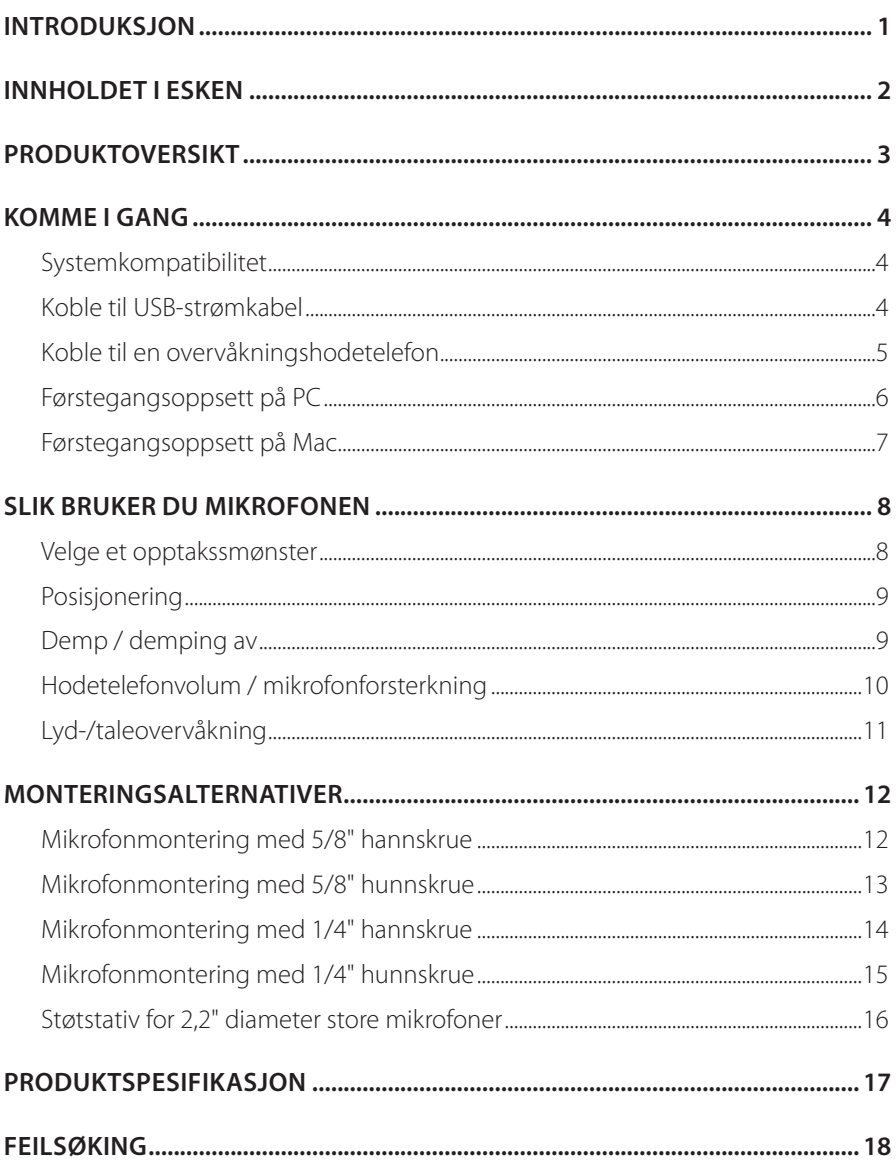

# <span id="page-2-0"></span>**Introduksjon**

Gratulerer med kjøpet! Denne bruksanvisningen inkluderer informasjon om mikrofonen JBL Quantum Stream Studio. Vi ber deg om å bruke noen minutter på å lese gjennom denne håndboken, da den beskriver produktet og har trinnvise instruksjoner for hvordan du konfigurerer anlegget og kommer i gang. Les og forstå alle sikkerhetsinstruksjonene før du bruker produktet.

Hvis du har spørsmål om dette produktet, eller bruken av det, kan du ta kontakt med forhandleren eller kundeservice, eller besøke oss på www.JBLQuantum.com

# <span id="page-3-0"></span>**Innholdet i esken**

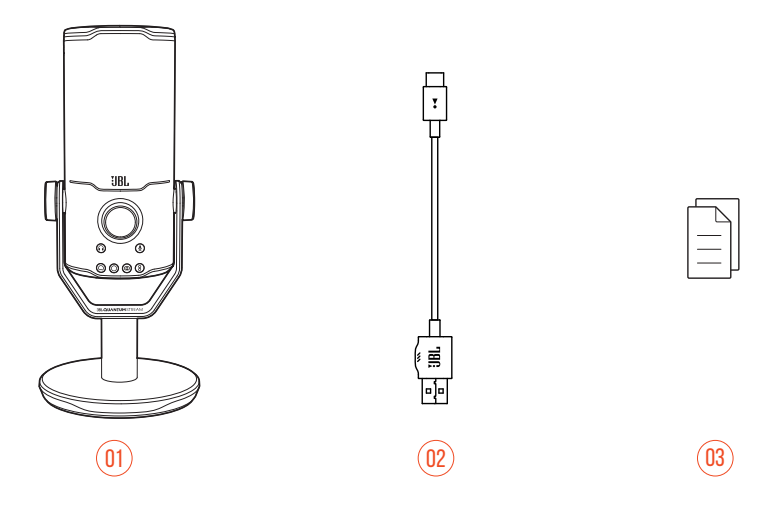

- 01 JBL Quantum Stream Studio-mikrofon
- 02 USB-strømkabel (USB-A til USB-C)
- 03 QSG, garantikort og sikkerhetsinstruksjoner

# <span id="page-4-0"></span>**Produktoversikt**

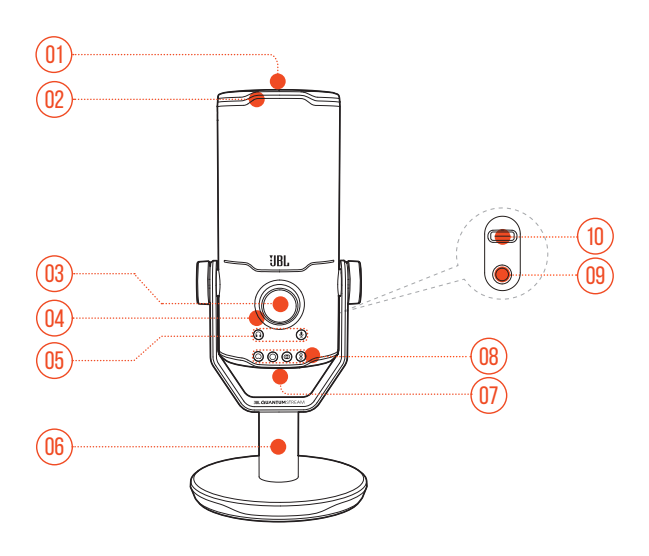

#### $n_1$   $\approx$

- **•** Demper eller opphever demping av mikrofonen.
- Ring-LED (RGB-belysning + indikator for demping / på)
- Volumknott
	- **•** Justerer hodetelefonvolum, mikrofonforsterkning eller lyd-/taleovervåkning.
- Volumindikator (hodetelefoner | mikrofon | lyd-/taleovervåkning | VU-måler)
- Modusindikatorer (hodetelefoner | mikrofon | lyd-/taleovervåkning)
- Mikrofonstativ
- Opptaksmønsterknapp
- Opptaksmønsterindikatorer (hjerteformet / ominidireksjonal / stereo / toveis)
- 3,5 mm hodesettport
- USB-C-port

# <span id="page-5-0"></span>**Komme i gang**

## **Systemkompatibilitet**

- **•** PC og Mac (stasjonære og bærbare) med USB-A- eller USB-C-porter
- **•** Mobile enheter med USB-C-porter
- **•** PlayStation™: PS4 / PS5-konsoll med USB-A-port
- **•** Nintendo Switch™ med USB-C-port og Nintendo Switch™-konsoll med USB-Aport

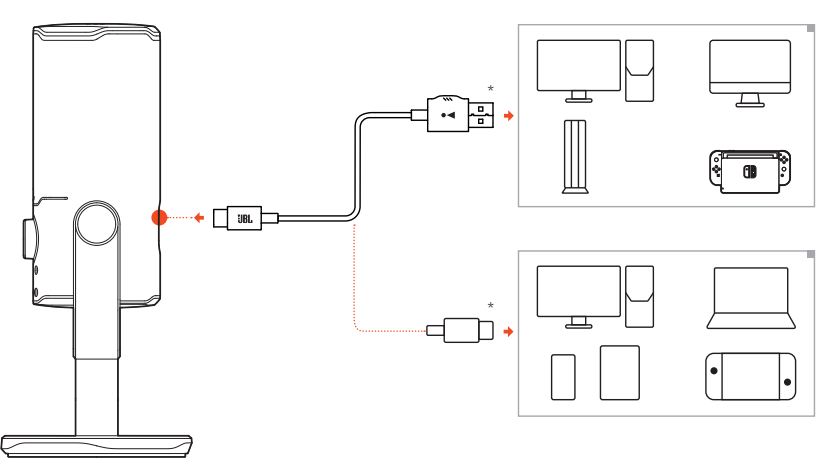

## **Koble til USB-strømkabel**

- **1.** Koble den USB-C-kontakten til mikrofonen.
- **2.** Koble den USB-A-kontakten til PC-, Mac-, PS4 / PS5-konsollen eller Nintendo Switch™-konsollen.
- **•** Du kan også bruke en USB-C- til USB-C-kabel for å koble mikrofonen til kompatible enheter.
	- Mikrofonen slås på.

#### <span id="page-6-0"></span>**MERKNADER:**

- **•** Bruk originalkabelen for best mulig ytelse. USB-kabler fra tredjeparter vil kanskje ikke fungere med alle modeller av de nevnte enhetene.
- **•** USB-C- til USB-C-kabel medfølger ikke. Tilkobling med USB-C virker kanskje ikke med alle modeller av de nevnte enhetene.

## **Koble til en overvåkningshodetelefon**

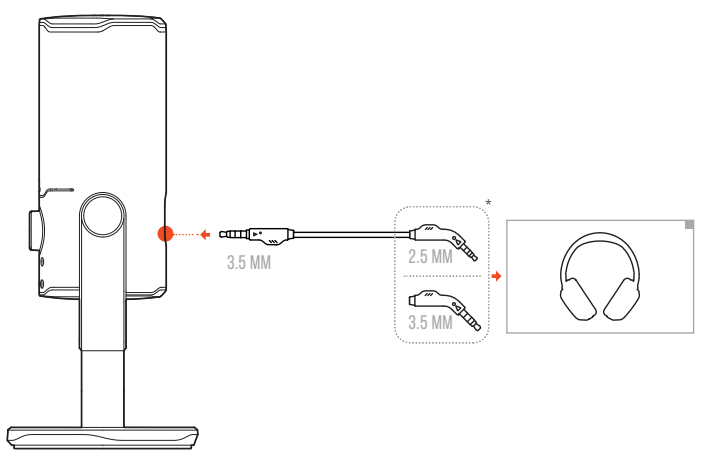

- **1.** Koble en 3,5 mm til 3,5 mm kabel eller en 3,5 mm til 2,5 mm kabel til mikrofonens hodetelefonport.
- **2.** Koble den andre enden til overvåkningshodetelefonen.
	- Du kan høre lyder fra mikrofonen og den tilkoblede enheten (PC, Mac osv.).

#### **MERK:**

**•** Lydkabelen følger ikke med i pakken.

## <span id="page-7-0"></span>**Førstegangsoppsett på PC**

Last ned JBL QuantumENGINE fra www.jblquantum.com/engine for å få full tilgang til funksjonene i JBL Quantum Stream Studio, f.eks. EQ-innstillinger, polaritetsmønstervalg, lyd-/taleovervåkning og egendefinering av lys.

#### **Programvarekrav**

Plattform: Windows 10 (bare 64 bit) / Windows 11

500 MB ledig plass på harddisk for installasjon

- **1.** Koble mikrofonen til PC-en med USB-forbindelsen.
- **2.** Gå til «**Sound Settings**» (Innstillinger for lyd) -> «**Sound Control Panel**» (Kontrollpanel for lyd).
- **3.** Under «**Playback**» (Avspilling) merker du av for «**JBL Quantum Stream Studio** » og velger «**Set Default**» (Sett som standard) -> «**Default Device**» (Standardenhet).
- **4.** Under «**Recording**» (Opptak) merker du av for «**JBL Quantum Stream Studio**» og velger «**Set Default**» (Sett som standard) -> «**Default Device**» (Standardenhet).
- **5.** Følg instruksjonene på skjermen for å tilpasse lydinnstillingene.

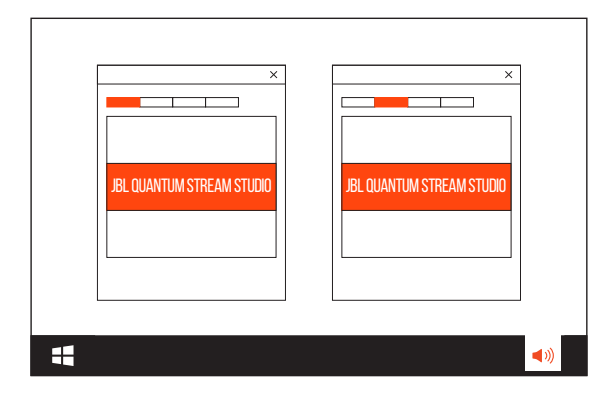

#### **MERK:**

**•** Som standard spilles alle lyder av fra JBL Quantum Stream Studio-mikrofonen og høres gjennom den tilkoblede hodetelefonen. For å høre lyder rett fra PCen må du velge lydkortet som standardenhet.

## <span id="page-8-0"></span>**Førstegangsoppsett på Mac**

- **1.** Koble mikrofonen til Mac med USB-forbindelsen.
- **2.** Gå til Apple-menyen og velg «**System Preferences**» (Systeminnstillinger).
- **3.** Under «**Output**» (Utgang) velger du «**JBL Quantum Stream Studio**» for lydutgang.
- **4.** Under «**Input**» (Inngang) velger du «**JBL Quantum Stream Studio**» for lydinngang.
- **5.** Følg instruksjonene på skjermen for å tilpasse lydinnstillingene.

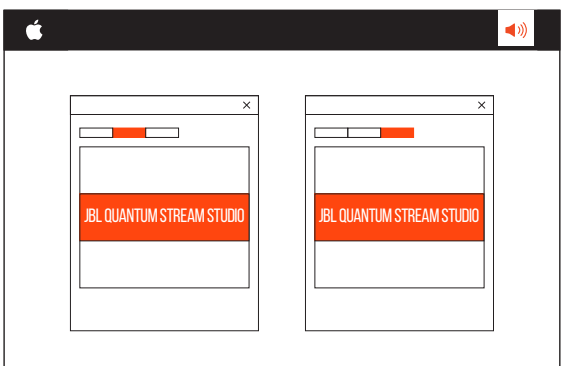

#### **MERK:**

**•** Som standard spilles alle lyder av fra JBL Quantum Stream Studio-mikrofonen og høres gjennom den tilkoblede hodetelefonen. For å høre lyd direkte fra Mac-maskinen velger du de innebygde høyttalerne.

# <span id="page-9-0"></span>**Slik bruker du mikrofonen**

## **Velge et opptakssmønster**

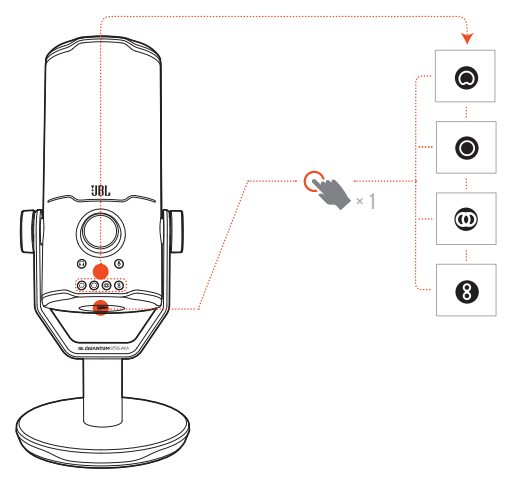

Opptaksmønsteret definerer en mikrofons lydfølsomhet knyttet til mikrofonens vinkel og retninger. Velg et egnet opptaksmønster, i samsvar med opptaksbehovene dine.

**•** Trykk på opptaksmønsterknappen for å veksle mellom hjerteformet (standard), omnidireksjonell, stereo og toveis.

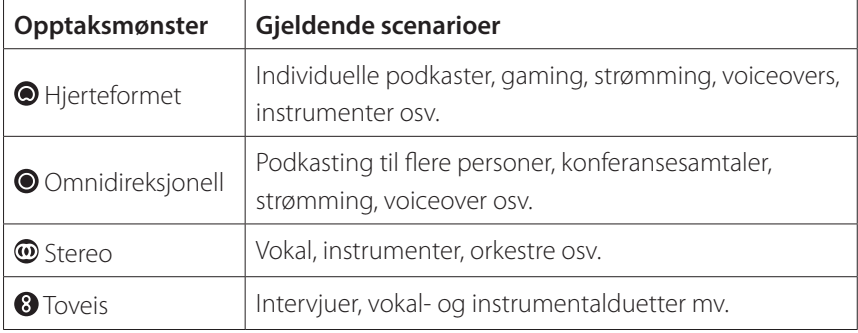

## <span id="page-10-0"></span>**Posisjonering**

For optimale resultater må du snakke mot siden, ikke toppen, av mikrofonen.

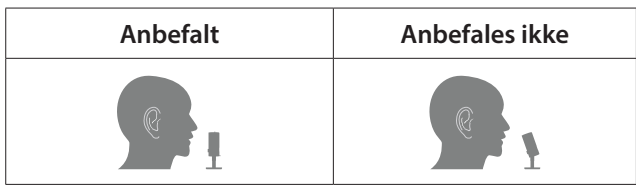

## **Demp / demping av**

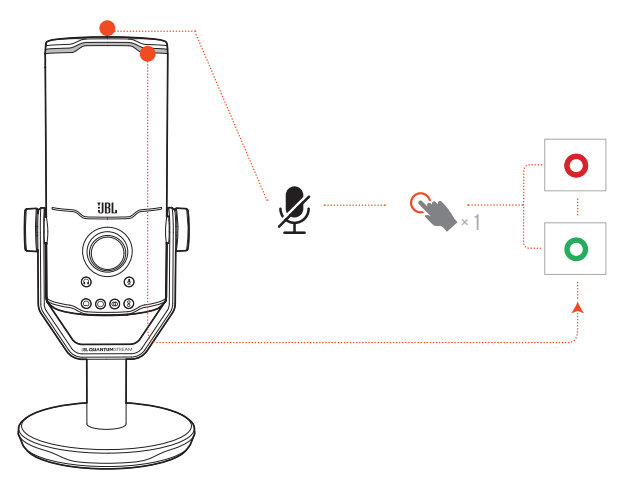

**•** Trykk på øverst for å dempe eller oppheve demping a mikrofonen.

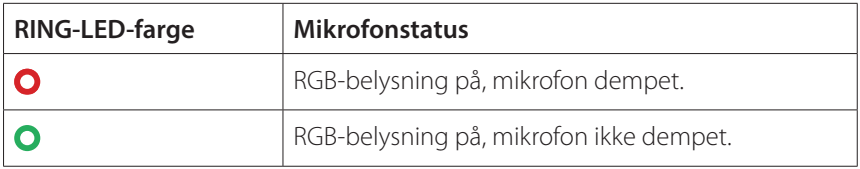

## <span id="page-11-0"></span>**Hodetelefonvolum / mikrofonforsterkning**

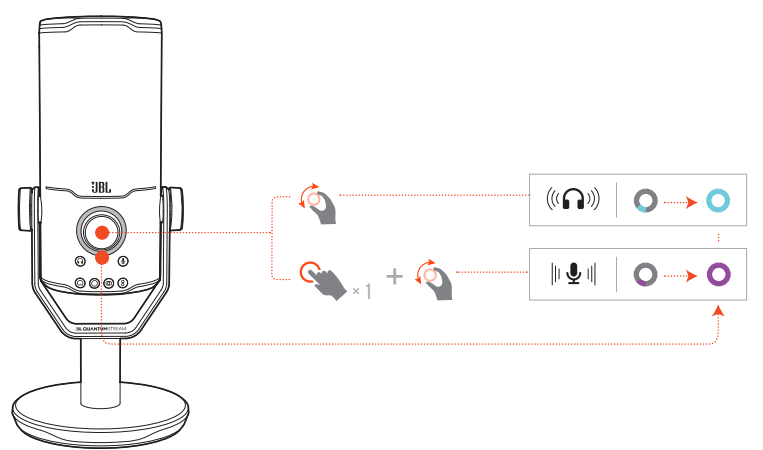

#### **Slik justerer du hodetelefonvolumet:**

- **•** Roter volumknotten med eller mot urviseren.
	- Volumindikatoren lyser i blågrønt og endres når hodetelefonvolumet justeres.
	- Volumindikatoren blinker blågrønt to ganger når maksimalt eller minimalt hodetelefonvolum er nådd.

#### **For å justere mikrofonforsterkning:**

- **•** Trykk én gang på volumknappen og roter den med eller mot urviseren.
	- Volumindikatoren lyser lilla og endres når du justerer mikrofonforsterkningen.
	- Volumindikatoren blinker lilla to ganger når maksimal eller minimal mikrofonforsterkning er nådd.

## <span id="page-12-0"></span>**Lyd-/taleovervåkning**

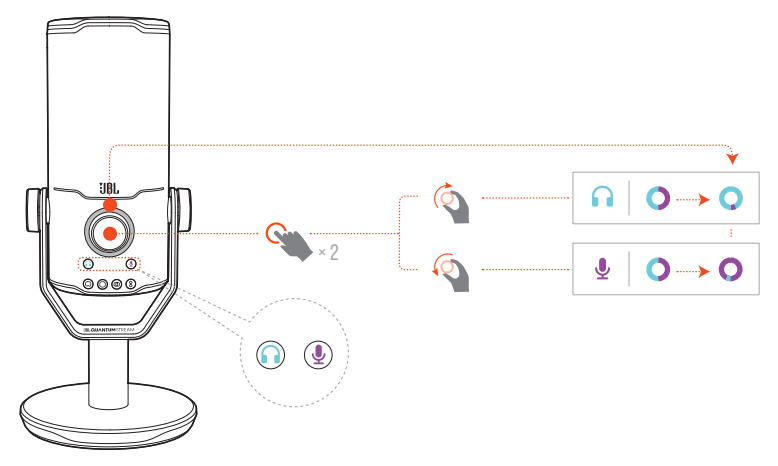

#### **Slik justerer du lyd-/taleovervåkning:**

- **•** Trykk to ganger på volumknappen og roter den med eller mot urviseren.
	- Volumindikatoren lyser som en tofarget ring. Ringens fargeforhold endres når lyd-/taleovervåkning justeres.

# <span id="page-13-0"></span>**Monteringsalternativer**

Du kan enten plassere mikrofonen rett på en jevn overflate eller montere den med kompatibelt utstyr (medfølger ikke).

# $\hspace{.15cm}$  01) (02

**Mikrofonmontering med 5/8" hannskrue**

- **1.** Koble mikrofonen og klemmen fra den runde bunnen for å eksponere hunngjengen den 5/8" (15,88 mm) store hunngjengen.
- **2.** Fest mikrofonen og klemmen godt fast på et mikrofonstativ (et trebent stativ, boom-arm el. lign) med en 5/8" (15,88 mm) hannskrue.

## <span id="page-14-0"></span>**Mikrofonmontering med 5/8" hunnskrue**

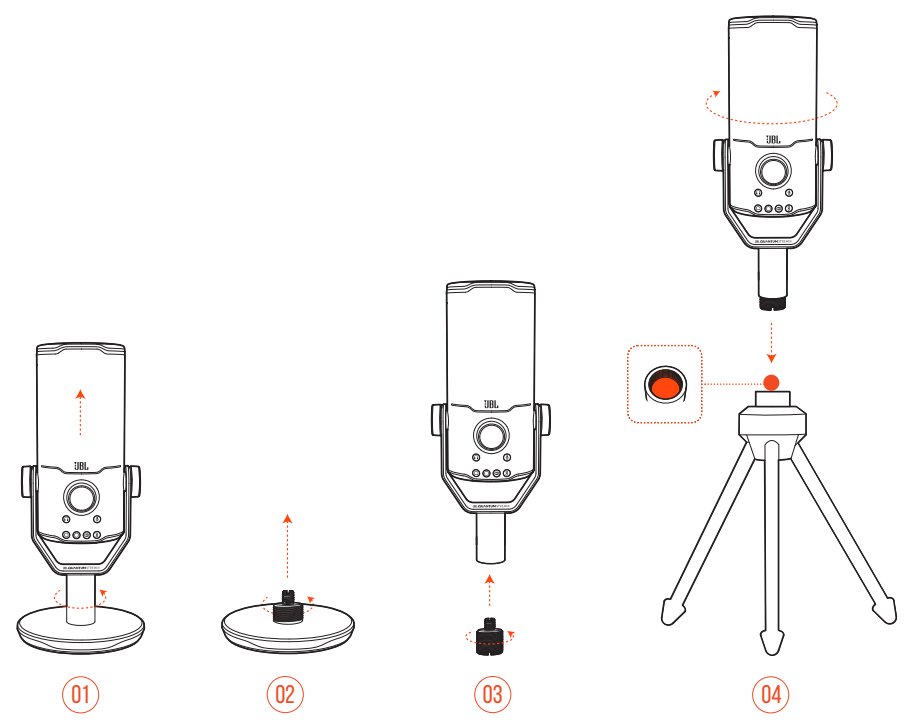

- **1.** Koble mikrofonen og klemmen fra den runde bunnen.
- **2.** Løsne skrueadapteren fra den runde bunnen.
- **3.** Fest skrueadapteren til klemmen med den 5/8" (15,88 mm) store hanngjengen eksponert.
- **4.** Fest mikrofonen og klemmen godt fast på et mikrofonstativ (et trebent stativ, boom-arm el. lign) med en 5/8" (15,88 mm) hunnskrue.

## <span id="page-15-0"></span>**Mikrofonmontering med 1/4" hannskrue**

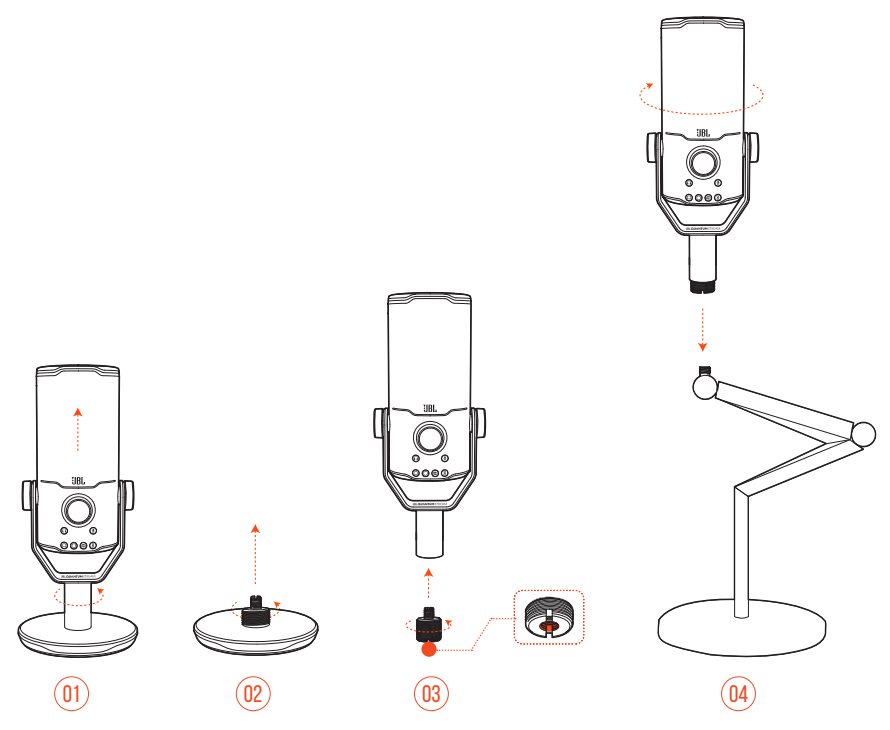

- **1.** Koble mikrofonen og klemmen fra den runde bunnen.
- **2.** Løsne skrueadapteren fra den runde bunnen.
- **3.** Fest skrueadapteren til klemmen med den 1/4" (6,35 mm) store hunngjengen eksponert.
- **4.** Fest mikrofonen og klemmen godt fast på et mikrofonstativ (et trebent stativ, boom-arm el. lign) med en 1/4" (6,35 mm) hannskrue.

## <span id="page-16-0"></span>**Mikrofonmontering med 1/4" hunnskrue**

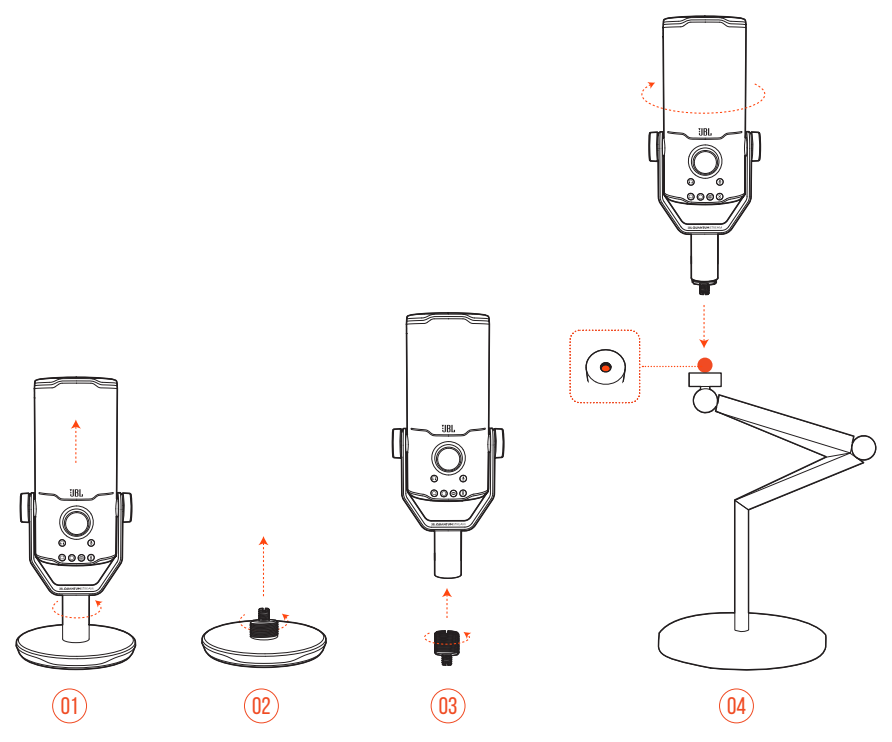

- **1.** Koble mikrofonen og klemmen fra den runde bunnen.
- **2.** Løsne skrueadapteren fra den runde bunnen.
- **3.** Fest skrueadapteren til klemmen med den 1/4" (6,35 mm) store hanngjengen eksponert.
- **4.** Fest mikrofonen og klemmen godt fast på et mikrofonstativ (et trebent stativ, boom-arm el. lign) med en 1/4" (6,35 mm) hunnskrue.

## <span id="page-17-0"></span>**Støtstativ for 2,2" diameter store mikrofoner**

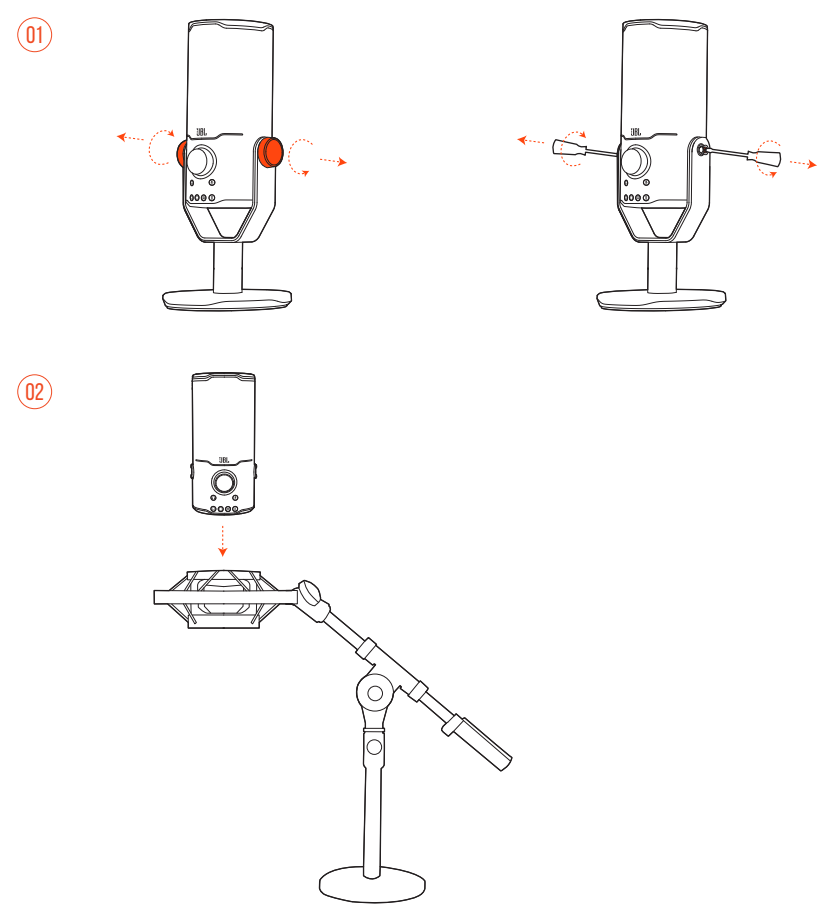

- **1.** Løsne mikrofonen fra klemmen og den runde bunnen.
- **2.** Fest mikrofonen på et støtstativ som støtter mikrofoner på 2,2" (55 mm) i diameter.

# <span id="page-18-0"></span>**Produktspesifikasjon**

#### **MIKROFON**

- **Krav til strøm / forbruk:**  $5 \text{ V} = 500 \text{ mA}$
- **•** Samplingsfrekvens: 44,1 kHz / 48 kHz / 96 kHz / 192 kHz
- **•** Bithastighet: 16 / 24 bit
- **•** Kapsler: 3 \* 14 mm Electret Condenser-mikrofon
- **•** Opptaksmønstre: Cardioid, omnidireksjonell, stereo, toveis
- **•** Frekvensrespons: 50 Hz 16 kHz
- Følsomhet:  $-37 \pm 3$  dB (1 kHz ved 1 Pa, 0 dB = 1 v / Pa)
- **•** Maksimal SPL: 110 dB

#### **HODETELEFONFORSTERKER**

- **•** Impedans: 16 ohm / 32 ohm
- **•** Strømutgang (RMS): 42 mWrms pr. kanal (Belastning = 32 ohm)
- THD:  $<$  0,5 % (Belastning  $=$  32 ohm)
- **•** Frekvensrespons: 20 Hz 20 kHz
- **•** Signal-til-støy: 92 dB med 48 kHz samplingsfrekvens,

92 dB med 192 kHz samplingsfrekvens, (A-vektet)

#### **MÅL - MIKROFON MED STATIV**

- **•** Mål (L x B x H): 9,0 cm x 9,0 cm x 20,45 cm / 3,54" x 3,54" x 8,05"
- **•** Vekt: 554,7 g / 1,223 pund

#### **MERK:**

**•** De tekniske spesifikasjonene kan endres uten varsel.

# <span id="page-19-0"></span>**Feilsøking**

Hvis du har problemer med bruk av dette produktet, må du sjekke følgende punkt før du ber om service.

#### **Ingen strøm**

**•** Kontroller at mikrofonen er ordentlig festet og kompatibel med din PC, Mac eller spillkonsollenhet.

### **Ingen lyd fra hodetelefonene**

- **•** Kontroller at mikrofonen er ordentlig festet til hodetelefonen og din PC, Mac eller spillkonsollenhet.
- **•** Kontroller at du har valgt **JBL Quantum Stream Studio** som lydenhet på din PC, Mac eller spillkonsollenhet.
- **•** Juster volumet på hodetelefonen og kontroller at mikrofonen ikke er dempet.

#### **HØYTTAI FRFFFDRACK**

- **•** Dette skjer når høyttalerlyden plukkes opp av mikrofonen og sendes tilbake til høyttaleren etter at den er forsterket på nytt. Prøv følgende for å fjerne høyttalerfeedback:
	- **•** Juster posisjonen slik at høyttaleren ikke er for nærme mikrofonen og ikke peker rett på mikrofonen.
	- **•** Reduser høyttalervolumet og mikrofonforsterkningen til rett nivå.

#### **Forvrengt lyd**

- **•** Reduser mikrofonforsterkningen til rett nivå.
- **•** Juster mikrofonposisjonen slik at den ikke er for nærme lydkilden.

## **Dårlig lyd eller lyd som ikke er høy nok**

- **•** Øk mikrofonforsterkningen til rett nivå.
- **•** Flytt mikrofonen nærmere lydkilden.
- **•** Velg et egnet polaritetsmønster.
- **•** Snakk mot siden, ikke toppen, av mikrofonen.

#### **Lagkameratene mine hører ikke stemmen min**

- **•** Pass på at du har valgt **JBL Quantum Stream Studio** som opptaker i lydenheten for spill på PC-en, Mac-en eller spillkonsollen.
- **•** Påse at lyd fra mikrofonen ikke er dempet.

## **Jeg hører ikke meg selv når jeg snakker**

**•** Hvis du vil høre din egen stemme når du snakker, kan du trykke to ganger på volumknappen og deretter dreie den med eller mot klokken for å justere lyd-/ taleovervåkning.

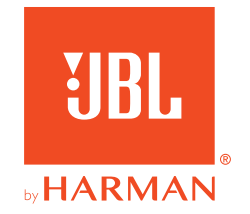